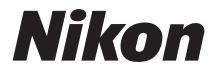

# 数码照相机 COOLPIX P610

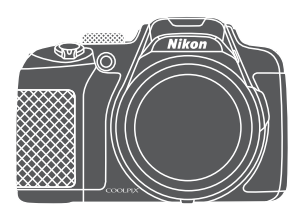

快速开始指南

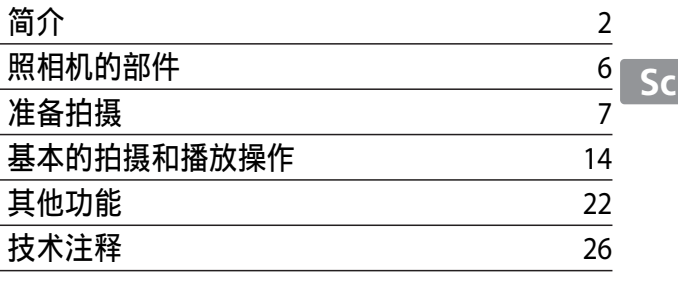

<span id="page-1-0"></span>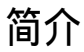

## 请先行阅读

为了最有效地利用本尼康产品的功能,请务必通读"[安全须](#page-38-0) [知](#page-38-0)"(QQ39-41)、"<重要>关于位置数据功能(GPS/GLON[A](#page-38-0)SS)的 [注意事项](#page-41-0)"(1142)和"Wi-Fi [\(无线局域网络\)](#page-42-0)"(1143)以及 所有其他使用说明,并在阅读之后妥善保管,以便本照相机的 所有使用者可以随时查阅。

• 如果想立即开始使用照相机, 请参见"[准备拍摄"](#page-6-0)(CQ7)和 ["基本的拍摄和播放操作"](#page-13-0)(114)。

#### <span id="page-1-1"></span>下载"参考手册"

参考手册(PDF格式)以各种语言提供有关如何使用本照相机 的更多详细信息。从尼康网站下载参考手册,并参阅它以及本 手册。

http://nikonimglib.com/manual/

**•** 可以从Adobe网站免费下载Adobe Reader来查看参考手册。

### 下载**ViewNX 2**

ViewNX 2是一款免费软件,可以用来将图像和动画传送到计算 机,以便查看、编辑或分享。若要安装ViewNX 2,请从尼康网 站下载ViewNX 2安装程序,然后按照画面上的安装指示进行操 作。

http://nikonimglib.com/nvnx/

确认包装内容

如缺少任何物品,请与您购买照相机的商店联系。

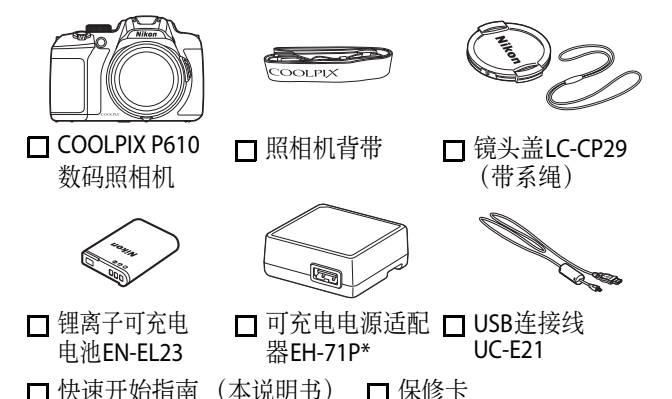

□ 快速开始指南

\* 如果是在需要使用插头适配器的国家或地区购买的照相机, 会附送插头适配器。插头适配器的形状因购买照相机的国家 或地区而异 (19)。

注:不会随照相机附送存储卡。SD、 SDHC和SDXC存储卡在本 说明书中统称为"存储卡"。

#### 信息和注意事项

#### 终身学习

作为尼康关于最新产品支持和教育的"终身学习"保证的一 部分,下列网站在线提供不断更新的信息:

- 美国用户: http://www.nikonusa.com/
- 欧洲与非洲用户: http://www.europe-nikon.com/support/

**•** 亚洲、大洋洲及中东用户:http://www.nikon-asia.com/ 登录上述网站可以实时了解最新的产品信息、小提示、常见问 题回答(FAQ)以及有关数码图像与摄影的一般建议。其他信息则 可从当地尼康经销商处获取。有关联络信息,请访问以下网站。 http://imaging.nikon.com/

### 仅可使用尼康品牌的电子配件

尼康COOLPIX照相机按照高标准进行设计,并具有复杂的电子 电路。只有使用尼康公司专为本尼康数码照相机设计制造并验 证合格的尼康品牌的电子配件(包括充电器、电池、电源适配 器以及USB连接线)才符合其电子电路的操作和安全要求。 使用非尼康电子配件会损坏照相机,不属于尼康保修范围。 使用第三方锂离子可充电电池 (未标有尼康全息防伪图)可能 会影响照相机的正常操作或导致电池过热、着火、破裂或漏液。 全息防伪图:此设计为尼康 **kon Nikon Nik**<br>pя<u>in иояi</u>n ио 产品的防伪标志。

有关尼康品牌配件的详情,请联系当地的尼康授权经销商。

#### 在拍摄重要照片之前

在重要场合进行拍摄(例如,在婚礼上或携带照相机旅行等) 之前,请试拍一张测试照片以确认照相机功能是否正常。对于 本产品故障所导致的损害或利润损失,尼康不承担任何责任。

## 关于说明书

- **•** 未经尼康事先书面许可,对本产品所附说明书的任何内容, 不得以任何方式及任何形式进行复制、传播、转录或存储在 检索系统内,或者翻译成其他语言。
- **•** 显示屏内容和照相机的图解可能与实际产品所显示的有所不同。
- **•** 尼康保留不必事先通知即可随时变更这些说明书中所述软件 及硬件规格的权利。
- **•** 尼康公司对因使用本产品而引起的损害不承担任何责任。
- **•** 本公司已竭尽全力确保这些说明书中所述信息的准确性和完 善性。如果您发现任何错误或遗漏,请向您居住地区的尼康 代理商 (地址另附)反映,对此我们深表感谢。

#### 有关拷贝或复制限制的注意事项

请注意,即使仅拥有用扫描仪、数码照相机或其他设备进行数 码拷贝或复制的资料,也可能会触犯法律。

#### **•** 法律禁止拷贝或复制的项目

请勿非法拷贝或非法复制纸币、硬币、证券、国债债券或地方 政府债券,即使这类拷贝或复制品上印有"样本"字样亦然。 禁止非法拷贝或非法复制在国外流通的纸币、硬币或有价证 券。除非事先获得政府许可,否则禁止拷贝或复制由政府发行 的、尚未使用的邮票或明信片。

禁止非法拷贝或非法复制由政府发行的邮票以及法律规定的 证明文件。

#### **•** 关于特定拷贝和复制的警告

除非出于商业目的所必须的极少量的拷贝以外,也请不要擅 自对企业依法发行的有价证券 (股票、债券及其他有价证券 等)、月票或优惠券进行拷贝或复制。另外,禁止拷贝或复制 政府颁发的护照、身份证以及公共机构或企事业单位颁发的 许可证、通行证和餐券等票据。

#### **•** 关于遵守版权的注意事项

对具有版权的创造性作品,如书籍、音乐、绘画、木雕、地图、 图纸、动画及照片的拷贝或复制、均受到国内及国际版权法的 制约。禁止将本产品用于非法拷贝、或违反版权法的任何行为。

#### <span id="page-4-0"></span>废弃数据存储设备

请注意,删除图像或格式化存储卡等数据存储设备并不能彻 底删除原始图像数据。有时可以用市售软件对从丢弃的存储 设备中删除的文件进行恢复,从而可能会导致对私人图像数 据的恶意使用。确保此类数据的保密性是用户的责任。

在丢弃数据存储设备或将所有权转移给他人时,请用商业删除 软件删除所有数据,或者格式化设备,将位置数据选项中的记 录位置数据设定为关闭,然后使用不含个人信息的图像(例如 天空的图像)将设备填满。对数据存储设备进行毁坏时,注意 不要造成人身伤害或财产损失。

对于COOLPIX P610,对保存在存储卡上的日志数据的处理方式 与其他数据相同。要删除已获取但未保存到存储卡上的日志 数据,请选择创建日志➝结束记录日志➝删除日志。

要删除Wi-Fi 设定, 请在Wi-Fi 选项菜单(QQ22)中选择恢复至出 厂设定。

简介 | 5

# <span id="page-5-0"></span>照相机的部件

## 照相机机身

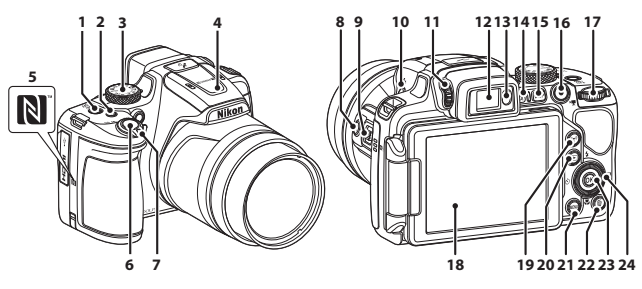

- **<sup>1</sup>** 电源开关/电源指示灯 (充电指示灯)
- 2 Fn (功能) 按钮
- **3** 模式拨盘
- **4** 闪光灯
- **5** N标记 (NFC天线)
- **6** 快门释放按钮 变焦控制
- **7**  $W: \Box$ **T**: 远摄
	- h:缩略图播放
		- **Q**: 变焦播放
- 8 **问**(快速回位变焦)按钮
- **9** 侧变焦控制
- 10 <br /> **4** (闪光灯弹出) 按钮
- **11** 屈光度调节控制l
- **12** 电子取景器
- **13** 眼感应
- 14 | **0** (显示屏) 按钮
- 15 DISP (显示) 按钮
- 16 (<del><sup>•</sup>景动画录制</del>) 按钮
- **17** 指令拨盘
- **18** 显示屏
- 19 (T) (Wi-Fi)按钮
- 20  $\boxed{\phantom{1}}$  (播放) 按钮
- 21 MENU (菜单) 按钮
- 22 而 (删除) 按钮
- 23 6 (应用选择) 按钮
- **<sup>24</sup>** 旋转式多重选择器 (多重选择器)

6 照相机的部件

<span id="page-6-0"></span>准备拍摄

## 如何安装照相机背带和镜头盖

将镜头盖LC-CP29系到背带上, 然后将背带系到照相机上。

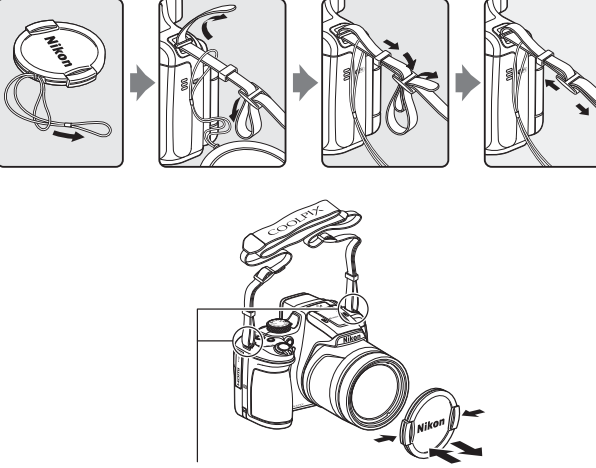

系上背带 (两处)。

### ■ 镜头盖

- 当不拍摄图像时, 请将镜头盖盖到镜头上以保护镜头。
- **•** 不要将除镜头盖以外的任何东西盖在镜头上。

# <span id="page-7-0"></span>插入电池和存储卡

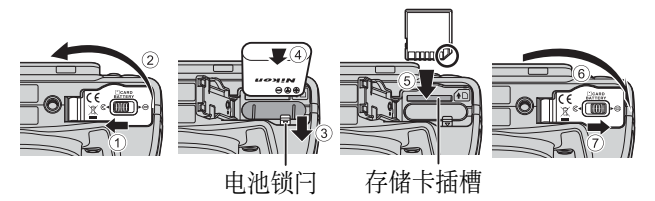

- **•** 确保电池的正极和负极的方向正确,移动橙色电池锁闩 (3),将电池完全插入(4)。
- **•** 滑入存储卡,直至发出咔嗒声示意插入到位(5)。
- **•** 插入电池或存储卡时注意不要装反或装倒,否则可能会导 致故障。

### ■ 格式化存储卡

初次将在其他设备上用过的存储卡插入本照相机时,请务必 使用本照相机格式化该存储卡。将存储卡插入照相机, 按MENU 按钮,然后在设定菜单(1122)中选择格式化存储卡。

#### 取出电池或存储卡

请关闭照相机,确保电源指示灯已经熄灭并且显示屏已经关 闭,然后再打开电池舱/存储卡插槽盖。

- **•** 移动电池锁闩以弹出电池。
- **•** 向照相机内轻推存储卡,使其稍稍弹出。
- **•** 刚用完照相机后,照相机、电池和存储卡可能会变热,处理 时要小心。

## <span id="page-8-0"></span>对电池充电

**1** 装上电池之后,将照相机连接到电源插座。

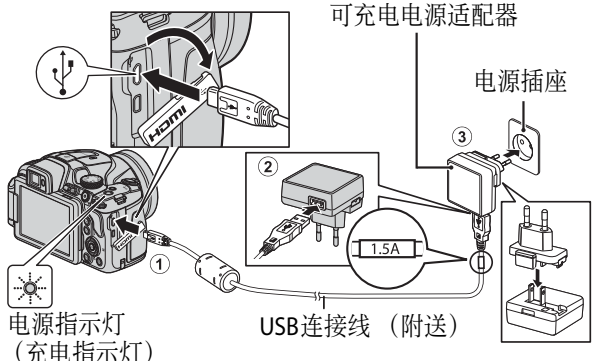

如果随您的照相机附送了插头适配器\*,将其牢固地连接 到可充电电源适配器上。将两者相连后,强行用力取出插 头适配器可能会损坏产品。

- **\*** 插头适配器的形状因购买照相机的国家或地区而异。如 果插头适配器永久性地安装到可充电电源适配器上,此 步骤可以省略。
- **•** 电源指示灯 (充电指示灯)呈绿色并缓慢闪烁,指示电 池正在充电。
- **•** 充电完成后,电源指示灯会熄灭。对一块电量完全耗尽 的电池充电大约需要3个小时。
- **•** 当电源指示灯呈绿色并快速闪烁时,可能由于下列其中 一种原因而无法对电池充电。
	- 环境温度不适合充电。
	- USB连接线或可充电电源适配器未正确连接。
	- 电池已损坏。
- **<sup>2</sup>** 从电源插座拔下可充电电源适配器,然后拔下USB 连接线。

## **关于USB连接线的注意事项**

- **•** 请勿使用UC-E21以外的USB连接线。使用UC-E21以外的USB连 接线可能会导致过热、火灾或触电。
- **•** 确保插头方向正确。当连接或断开连接时,请平直插入或拔 出插头。

### ■ 关于给电池充电的注意事项

绝对不可使用EH-71P可充电电源适配器以外的其他品牌或型 号的电源适配器,同时请勿使用市售的USB电源适配器或手机 充电器。未能遵守本注意事W项可能导致过热或损坏照相机。

#### 2 通过计算机或充电器充电

- **•** 也可以通过将照相机连接至计算机给电池充电。
- **•** 可以使用充电器MH-67P(另购)给电池充电,此情况无需使用 照相机。

## 打开并调整显示屏的角度

当使用照相机在较高或较低的位置拍摄,或者在进行人像自 拍时,改变显示屏的方向非常有用。

对于正常拍摄,请将显示屏背对照相机机身折叠,使屏幕朝外  $(3)$ .

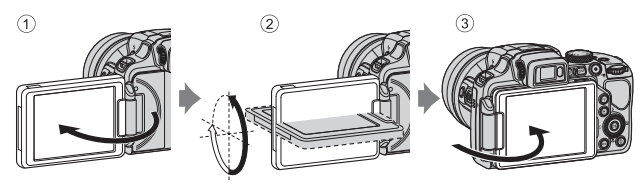

当您不使用或携带照相机时,请 将显示屏屏幕朝内折叠到照相机 机身上,以防止刮擦或污垢。

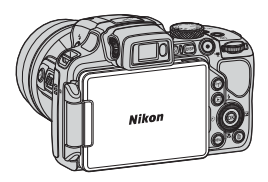

#### **关于显示屏的注意事项**

当移动显示屏时,切勿过于用力,而应该在显示屏的可调整范 围内缓慢转动,以免损坏连接。

## <span id="page-11-0"></span>开启照相机并设定显示语言、日期和时间

首次开启照相机时,会显示语言选择画面及照相机时钟的日 期和时间设定画面。

- <span id="page-11-1"></span>**1** 按电源开关开启照相机。
	- **•** 显示屏开启。
	- **•** 要关闭照相机,请再次按 电源开关。

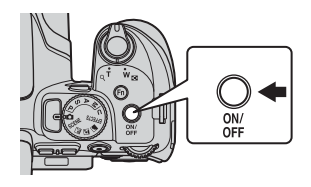

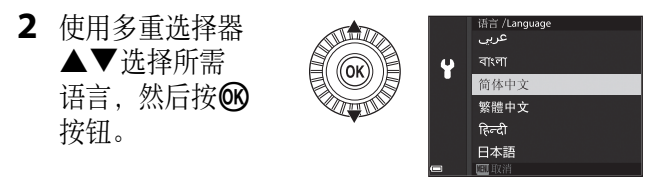

3 选择是,然后按®按钮。

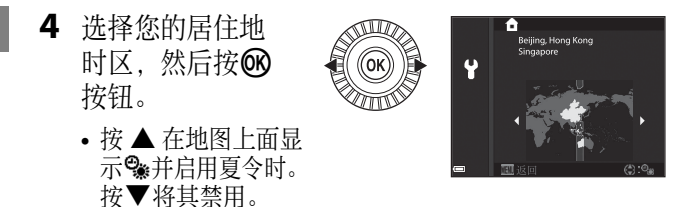

5 使用▲▼选择日期格式,然后按66按钮。

- **6** 设定日期和时间, 然后按66 按钮。
	- 使用<
	<del>▶洗择字段</del>, 然后使用 ▲▼设定日期和时间。
	- 选择分钟字段, 然后按<br 符钮 确认设定。

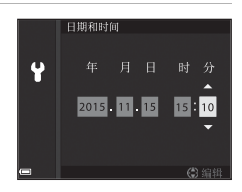

- 7 当显示确认对话框时, 使用▲▼选择是, 然后按66 按钮。
	- **•** 完成设定后,镜头会伸出。

#### 2 更改语言或日期和时间设定

- 您可以使用¥设定菜单(Q22)中的语言/Language和时区 和日期设定来更改这些设定。
- 您可以在 <sup>•</sup> 设定菜单中, 通过选择时区和日期, 然后选择时 区以启用或禁用夏令时。启用夏令时会将时钟提前1个小时; 禁用夏令时会将时钟延后1个小时。

#### ■ 时钟电池

- **•** 照相机的时钟由内置的备用电池供电。 当将主电池插入照相机时,或当照相机连接到另购的电源适 配器时,备用电池会进行充电,充电约10个小时后可为时钟 提供数天的电源。
- **•** 如果照相机的备用电池电量耗尽,当照相机开启时,会显示 日期和时间设定画面。请重新设定日期和时间(112)。

# <span id="page-13-0"></span>基本的拍摄和播放操作

## 使用 ☎ (自动)模式拍摄

1 将模式拨盘旋转到△。

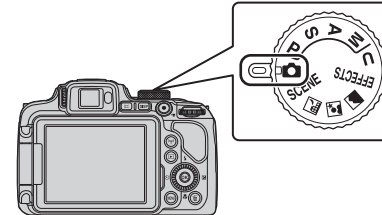

- 照相机将设定为**△** (自动)模 式,并且可以执行一般拍摄。
- 按DISP (显示) 按钮, 在拍摄 和播放期间切换显示屏中显示 的信息。
- <span id="page-13-1"></span>**•** 电池电量指示 b:电池电量高。
	- B:电池电量低。

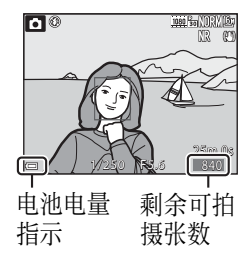

- **2** 平稳握住照相机。
	- **•** 切勿让手指和其他物体挡住镜头、闪光灯、AF辅助照明 器、麦克风和扬声器。

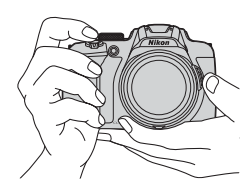

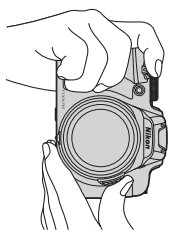

## **3** 进行构图。

- 移动变焦控制或侧变焦控制, 改变变焦镜头的位置。
- 当拍摄对象在远摄变焦位置消失时, 按p((快速回位变 焦)按钮使视角暂时变宽,以便照相机可以更轻松地捕 捉拍摄对象。

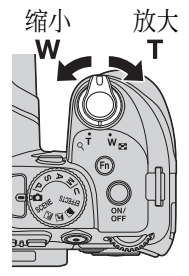

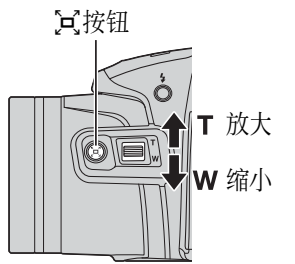

**4** 半按快门释放按钮。

- **•** 当拍摄对象清晰对焦时, 对焦区域或对焦指示会 以绿色显示。
- **•** 当使用数字变焦时,照相 机会对焦在画面中央且 不显示对焦区域。
- **•** 如果对焦区域或对焦指 示闪烁,表示照相机无法 对焦。请改变构图,然后 再次尝试半按快门释放 按钮。

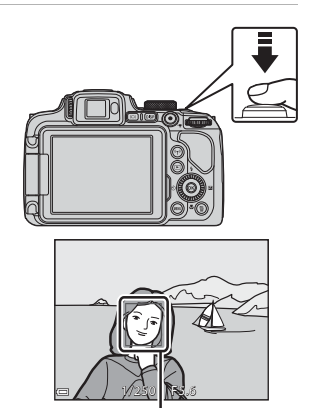

对焦区域

5 不要移开手指, 完全按下快门 释放按钮。

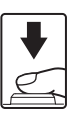

### ■ 关于保存图像或动画的注意事项

正在保存图像或动画时,显示剩余可拍摄张数或显示剩余录 制时间的指示会闪烁。当指示闪烁时,切勿打开电池舱/存储 卡插槽盖或取出电池或存储卡。否则,可能会导致数据丢失或 者损坏照相机或存储卡。

#### <span id="page-15-0"></span>■ 自动关闭功能

- **•** 当约1分钟未执行任何操作时,显示屏会关闭,照相机进入待 机模式,然后电源指示灯会闪烁。保持待机模式大约3分钟 后,照相机会关闭。
- **•** 要在照相机处于待机模式时重新开启显示屏,请按电源开关 或快门释放按钮,或执行其他操作。

#### ■ 当使用三脚架时

- **•** 在以下情形中,建议使用三脚架稳定照相机:
	- 当在昏暗的光线下将闪光模式设定为3(关闭)进行拍摄时
	- 当变焦位于远摄位置时
- 当在拍摄期间使用三脚架稳定照相机时, 请在设定菜单(CCI22) 中将减震设定为关闭,以防止该功能造成的潜在错误。

## 使用闪光灯

在需要闪光灯的情况下,例如在黑暗 环境下或拍摄对象背光时, 按5 (闪 光灯弹出)按钮升起闪光灯。

**•** 不使用闪光灯时,轻轻将其推下, 直至发出咔嗒声示意到位。

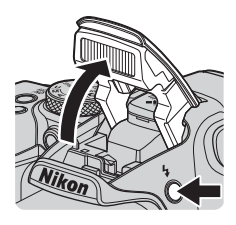

## ■ 就绪指示灯

当闪光灯正在充电时, & 会闪烁。照 相机无法拍摄图像。

如果充电完成,当半按快门释放按钮 时, 5° 会稳定显示。

![](_page_15_Picture_17.jpeg)

## 在显示屏与取景器之间切换

当在开阔的天空下,由于光线太亮 而难以看清显示屏时,您可以使用 取景器。

- **•** 当您将脸部靠近取景器时,眼感 应会作出反应,取景器开启,显示 屏关闭 (默认设定)。
- 也可以按 IOI 按钮在显示屏和取 景器之间切换显示。

![](_page_16_Picture_4.jpeg)

#### 取景器的屈光度调节

如果无法看清取景器中的图像,请 在通过取景器查看的同时,旋转屈 光度调节控制器进行调节。

**•** 注意不要让指尖或指甲刮擦到您 的眼睛。

![](_page_16_Picture_8.jpeg)

屈光度调节控制器

#### $\boldsymbol{\nabla}$  关于检查和调节图像颜色的注意事项

请使用照相机背面的显示屏,因为显示屏的色彩还原能力比 取景器好。

![](_page_16_Picture_12.jpeg)

显示拍摄画面,然后按● (▶️录动画 录制)按钮开始录制动画。再次按 ● (■) 按钮结束录制。

![](_page_16_Picture_14.jpeg)

## 基本的拍摄和播放操作 | 17

播放图像

- **1** 按▶(播放) 按钮进 入播放模式。
	- **•** 如果在照相机关闭期 间按住[>]按钮,照相 机会以播放模式开启。

![](_page_17_Picture_3.jpeg)

显示上一张图像

- **2** 使用多重选择器选择要显示 的图像。
	- 按住AV< **>** 像。
	- **•** 也可以通过旋转多重选择器选 择图像。
	- 按DISP按钮, 在显示和隐藏显 示屏中显示的照片信息或拍摄 信息之间切换。
	- 要播放录制的动画, 请按6R按 钮。
	- 要返回至拍摄模式, 请按**下**按 钮或快门释放按钮。
	- **•** 在全屏播放模式中,朝  $T(Q)$  方向移动变焦控 制可以放大图像。

![](_page_17_Picture_11.jpeg)

![](_page_17_Picture_12.jpeg)

显示下一张图像

0112. JPG 15/11/2015 15:30 4/132

**MONG** 

- **•** 在全屏播放模式中,朝 W (Ed)方向移动变焦 控制可以切换到缩略 图播放模式,并在画面 上显示多张图像。
- 1/132

18 基本的拍摄和播放操作

## 删除图像

1 按而(删除)按钮删除 当前显示在显示屏中的 图像。

![](_page_18_Picture_2.jpeg)

![](_page_18_Picture_3.jpeg)

- 若要退出而不删除, 请按MENU 按钮。
- 3 选择是,然后按®按钮。
	- **•** 删除的图像将无法恢复。

![](_page_18_Picture_7.jpeg)

![](_page_18_Picture_8.jpeg)

![](_page_18_Picture_9.jpeg)

- **•** 连续拍摄的图像会被保存为连拍组,并 且在播放模式下仅显示该连拍组中的 第1张图像(关键照片)(默认设定)。
- **•** 当显示图像连拍组的关键照片时,如 果按而按钮,则该连拍组中的所有图 像都会被删除。

![](_page_18_Picture_12.jpeg)

• 要删除连拍组中的单张图像,请按M按钮逐张显示图像, 然后按而按钮。

#### ■ 在拍摄模式中删除拍摄的图像

当使用拍摄模式时,按而按钮可删除最后保存的图像。

## 更改拍摄模式

可以通过旋转模式拨盘更改为以下拍摄模式。

![](_page_19_Picture_2.jpeg)

- **6** (自动)模式 用于一般拍摄。
- SCFNF、 pm、 gm、 gm (场景)模式

照相机设定会根据所选择的场景进行优化。

- SCENE: 按 MENU 按钮选择场景。当使用场景自动选择器 时,在您构图时照相机会自动识别拍摄场景,这可让您更 轻松地根据场景拍摄照片。

当使用定时动画时,照相机可以按指定的间隔自动拍摄静 止图像,以创建时长约为10秒的定时动画。

- X (夜景):使用此模式拍摄夜景。
- ■ (夜间人像): 使用此模式在傍晚和夜间拍摄包含背景 的人像。
	- (风景): 使用此模式拍摄风景。
- EFFECTS (特殊效果)模式 在拍摄期间可以对图像应用效果。按MENU按钮选择效果。
- P、 S、 A、 M模式 选择这些模式可以对快门速度和光圈值进行更细微的控制。
- U (用户设定)模式 您可以保存常用于拍摄的设定组合。只需将模式拨盘旋转 到11. 即可调出保存的设定组合进行拍摄。

## 可以使用多重选择器设定的功能(用于拍摄)

当显示拍摄画面时,可以按多重选择器▲ (4) ◀ (\*)) ▼ (\*))  $\blacktriangleright$  ( $\blacktriangleright$  ) 设定下列功能。

![](_page_20_Figure_2.jpeg)

• **4**闪光模式

升起闪光灯后,可以根据拍摄环境设定闪光模式。

- **心**自拍/笑脸定时器 可以选择10秒或2秒自拍。 当选择笑脸定时器时,照相机会在侦测到笑脸后自动释放 快门。
- **•** p对焦模式

根据离拍摄对象的距离,可以设定AF(自动对焦)、3 (微 距特写)或▲ (无穷远)。当拍摄模式为P、 S、 A、 M 或U、EFFECTS、或运动、烟花表演、观鸟或定时动画(夜 空、星星的轨迹)场景模式时,可以设定MF (手动对焦)。

• 29曝光补偿 您可以调节整个图像的亮度。

可以设定的功能因拍摄模式而异。

# <span id="page-21-0"></span>其他功能

## 可以使用 **Fn** (功能)按钮设定的功能

通过按Fn (功能) 按钮, 而不是按MENU (菜单) 按钮显示 相应菜单,也可以设定以下功能。

• 当拍摄模式为P、S、A、M或U时,可以使用此功能。

## <span id="page-21-2"></span><span id="page-21-1"></span>可以使用 MENU (菜单) 按钮设定的功能

可以通过按MENU (菜单)按钮设定下列菜单。

#### **•** A、y、 X、 s、 c、u、 j、 k、 l、 M、 U拍摄菜单

当显示拍摄画面时, 按MENU按钮可以进行设定。 更改拍摄的设定,例如图像尺寸和图像品质的组合。 菜单图标和可以设定的选项因拍摄模式而异。

**•** c播放菜单

当以全屏播放模式密略图播放模式查看图像时, 按MENU 按钮可以进行设定。

编辑图像、进行幻灯播放等。

- •  **\* \*** 动画菜单 当显示拍摄画面时, 按MENU按钮可以进行设定。 更改动画录制设定。
- <span id="page-21-3"></span>• <sup>(p)</sup> Wi-Fi选项菜单 配置Wi-Fi设定以连接照相机和智能设备。
- <br /> **s**  $\dot{x}$   $\dot{y}$   $\ddot{x}$   $\ddot{y}$   $\ddot{y}$   $\ddot{y}$   $\ddot{y}$   $\ddot{y}$   $\ddot{y}$   $\ddot{y}$   $\ddot{y}$   $\ddot{y}$   $\ddot{y}$   $\ddot{y}$   $\ddot{y}$   $\ddot{y}$   $\ddot{y}$   $\ddot{y}$   $\ddot{y}$   $\ddot{y}$   $\ddot{y}$   $\ddot{y}$   $\ddot{y}$   $\ddot{$ 为位置数据功能配置设定。 当位置数据选项中的记录位置数据设定为开启时,照相机 开始接收定位卫星发送的信号。
- ¥设定菜单 调节照相机的基本功能,例如日期和时间、显示语言等。

## 22 其他功能

- 1 按MENU (菜单) 按钮。
	- **•** 显示菜单。

![](_page_22_Picture_2.jpeg)

- 2 按多重选择器◀。
	- **•** 当前菜单图标以黄色 显示。

![](_page_22_Picture_5.jpeg)

菜单图标

- **3** 选择菜单图标,然后 按风按钮。 **•** 菜单选项变为可选状 态。
- **4** 选择菜单选项,然后 按风按钮。
	- **•** 某些菜单选项无法设 定,具体视当前拍摄 模式或照相机的状态 而定。

![](_page_22_Picture_10.jpeg)

![](_page_22_Picture_174.jpeg)

设定

- **•** 也可以通过旋转多重选择器选择项目。
- 5 选择设定,然后按OO按钮。
	- **•** 将应用所选设定。
	- **•** 当您使用完菜单时, 按MENU按钮。
	- **•** 当显示菜单时,可以按 快门释放按钮或●(▶ 按钮切换为拍摄模式。

![](_page_22_Picture_17.jpeg)

![](_page_22_Picture_18.jpeg)

## 使用位置数据功能

当在z(位置数据选项)菜单([A](#page-21-2)22)中将位置数据选项中的记录 位置数据设定为开启时,照相机开始接收定位卫星发送的信号。

可以在拍摄画面上查看位置数据 接收。

• *&* 同或*&* n: 正从4颗或更多卫 星接收信号,或正从3颗卫星 接收信号,且正在进行定位。

![](_page_23_Picture_4.jpeg)

• 图: 没有接收到信号。

### 在图像上记录拍摄位置数据

- **•** 如果在进行定位期间拍摄,获取的位置数据(纬度和经度) 将记录在要拍摄的图像中。
- **•** 将图像传送到计算机以后,可以使用ViewNX 2在地图上查看 记录的位置数据。

### 记录日志

- **•** 如果进行定位期间在位置数据选项菜单的创建日志中选择 了开始记录日志,会按一定的间隔记录您携带照相机所到 位置的位置数据。
- **•** 使用位置数据选项菜单中的保存日志将记录的日志保存到 存储卡后,通过可以显示日志数据的软件查看日志。
- **•** 日志数据与NMEA格式兼容。但是,不保证可以在所有与NMEA格 式兼容的软件中,或在所有与NMEA格式兼容的照相机上显示。

## 显示**POI**信息

- **•** 当在位置数据选项菜单中将兴趣点 **(POI)**中的嵌入**POI**设定为开启时, 离当前位置最近的地点名称信息也 会记录在要拍摄的图像中。
- **•** 当位置数据选项菜单中的显示**POI**设 48 定为开启时,离当前位置最近的地 点名称信息会显示在拍摄画面上,且 播放画面上会显示图像上记录的地点名称信息。

![](_page_23_Picture_16.jpeg)

24 其他功能

![](_page_23_Figure_18.jpeg)

## 使用 Wi-Fi (无线局域网络) 功能

如果在操作系统为Android OS或iOS的智能设备上安装了"Wireless Mobile Utility"专用软件,并且该设备已连接至照相机,便可以执 行以下功能。

### 拍摄照片

您可以使用智能设备遥控释放照相机快门,并将图像保存到 智能设备。

- **•** 遥控操作期间,无法在照相机上执行操作。
- 无论照相机设定如何, 拍摄模式都会设定为 **1** (自动)模 式并且对焦区域设定在画面中央。

### 查看照片

可以将保存在照相机存储卡中的图像传送到智能设备上查 看。也可以在照相机中预先选择要传送到智能设备的图像。

### $\blacksquare$ 关于安全设定的注意事项

照相机在购机时并未设置密码等安全设定。我们强烈建议用 户在执行必要的安全设定之后再使用Wi-Fi功能。使用Wi-Fi选 项菜单([A](#page-21-3)22)中的选项执行安全设定。

## 在智能设备上安装软件

- **1** 通过智能设备连接到Google Play Store、 App Store或其他 在线应用程序市场,然后搜索"Wireless Mobile Utility"。
	- **•** 检查随智能设备提供的使用说明书,了解更多详细信息。
- **2** 检查说明和其他信息并安装软件。

### C **Wireless Mobile Utility**的使用说明书

从下列网站下载使用说明书。

- **•** Android OS: http://nikonimglib.com/ManDL/WMAU/
- **•** iOS: http://nikonimglib.com/ManDL/WMAU-ios/

若要与照相机建立连接,请按照相机上的(T<sup>)</sup> (Wi-Fi)按钮, 开启智能设备的Wi-Fi功能,然后启动"Wireless Mobile Utility", 此时照相机上会显示协商中...请稍候。

## <span id="page-25-0"></span>技术注释

## <span id="page-25-1"></span>产品保养

在使用或存放照相机时,除了遵守["安全须知"](#page-38-1)(1139-[41\)](#page-40-1)内 的警告以外,还要遵循以下注意事项。

### 照相机

#### 切勿用力碰撞照相机

如果受到强烈撞击或震动,照相机可能会发生故障。此外,请 勿触摸镜头或镜头盖或对其用力过大。

#### 保持干燥

若将本品浸入水中或放在高湿度的环境中将会损坏本品。

#### 避免温度骤变

温度的突变,诸如在寒冷天进出温暖的大楼将可能会使照相 机内部结露。为避免结露,请将照相机事先装入尼龙相机套或 塑料袋内,以防温度突变。

#### 使照相机远离强磁场

请勿在会产生强电磁幅射或磁场的设备附近使用、存放照相 机。否则,可能会导致数据丢失或者照相机故障。

#### 切勿将镜头长时间对着强光源

使用或存放照相机时,避免将镜头长时间对着太阳或其他强 光源。强烈的光线可能会造成影像传感器退化或在照片中产 生白色污斑。

#### 在取出电池或切断电源,或取出存储卡之前,先关闭照相机 当照相机处于开启状态时,或者正在保存或删除图像时,切勿 取出电池。如果强行切断照相机电源将可能导致数据丢失、照 相机内存或内部电路损坏。

### 26 技术注释

### 关于显示屏的注意事项

- **•** 显示屏和电子取景器制造精度极高,其有效像素数至少达 99.99%,偏差或缺陷不超过0.01%。因此,这些屏幕可能含有 始终发亮(白色、红色、蓝色或绿色)或不发亮(黑色)的 像素,这并非故障,使用本设备记录的图像不会受到影响。
- **•** 显示屏中的图像在明亮的光线下可能难以看清。
- **•** 请勿对显示屏施加压力,否则可能会导致损坏或发生故障。 如果显示屏破损,请注意防止碎玻璃划伤,以及防止显示屏 中的液晶接触皮肤或进入眼睛或口内。

### <span id="page-26-0"></span>电池

#### 使用注意事项

- **•** 请注意,使用后电池可能会变烫。
- 不要在低于0℃或高于40℃的环境温度下使用电池, 否则可 能会导致损坏或发生故障。
- **•** 如果发现电池出现任何异常,例如温度过高、冒烟或发出异味, 请立即停止使用,并联系经销商或尼康授权的维修服务中心。
- **•** 从照相机或另购的充电器中取出电池后,请采取将电池装入 塑料袋等绝缘措施。

#### 对电池充电

请在使用照相机前检查电池电量级别,必要时请更换电池或对电池充电。 • 使用前, 请在环境温度介于5℃到35℃的室内给电池充电。

**•** 若电池温度高,则可能无法给电池正确充电或无法充满电,并 可能会降低电池性能。请注意,使用之后电池可能会变烫;请 等电池冷却后再充电。

当使用可充电电源适配器或计算机为插入本照相机中的电池 充电时,若电池温度低于0°C或高于50°C,则电池不会充电。

- **•** 电池充满电后请勿继续充电,否则会影响电池性能。
- **•** 充电期间,电池温度可能会升高。不过,这并非故障。

#### 携带备用电池

在重要场合拍摄照片时,请尽量携带充满电的备用电池。

## 技术注释 | 27

### 冷天使用电池

天气寒冷时,电池的容量可能会降低。如果在低温下使用电量耗 尽的电池,照相机可能无法开启。请将备用电池放在暖和的地 方,需要时可交换使用。一旦回暖,电池电量可能会有所恢复。

#### 电池端子

如果电池端子上有脏物,可能会使照相机无法运作。万一电池 端子变脏,请在使用前用干抹布将端子擦拭干净。

#### 对电量耗尽的电池充电

在照相机中插入电量耗尽的电池时开启或关闭照相机可能会 导致电池持久力缩短。使用前,请给电量耗尽的电池充电。

### 存放电池

- **•** 当不使用时,务必从照相机或另购的充电器中取出电池。当 电池插在照相机中时,即使不使用也会消耗些许电量。这可 能会导致电池电量流失过度而完全丧失功效。
- **•** 应至少每6个月充电一次,然后将其电量用完后再另行存放。
- **•** 请采取将电池装入塑料袋等绝缘措施,并存放到凉爽的地 方。电池应存放在环境温度为15°C到25°C的干燥的地方。请 勿将电池存放在很热或极冷的地方。

### 电池持久力

当充满电的电池在室温下使用时,如果其电量消耗过快,说明 电池需要更换。请购买一块新的电池。

#### 回收旧电池

当电池无法保有电量时请将其更换。旧电池是有价值的资源。 请按当地法规回收旧电池。

## 可充电电源适配器

- **•** EH-71P可充电电源适配器只能用于兼容设备。请勿用于其他 品牌或型号的设备。
- **•** 请勿使用UC-E21以外的USB连接线。使用UC-E21以外的USB连 接线可能会导致过热、火灾或触电。
- **•** 绝对不可使用 EH-71P 可充电电源适配器以外的其他品牌或型 号的电源适配器,同时请勿使用市售的USB电源适配器或手机 充电器。未能遵守本注意事项可能导致过热或损坏照相机。
- **•** EH-71P兼容交流100 V-240 V、50/60 Hz的电源插座。在其他国 家使用时,请根据需要使用插头适配器 (市售)。有关插头 适配器的详细信息,请咨询您的旅行社。

## 28 技术注释

## 清洁和存放

## 清洁

请勿使用酒精、稀释剂或其他挥发性化学物质。

![](_page_28_Picture_142.jpeg)

## 存放

如果长期不使用照相机,请取出电池。为防止发霉,每月应至 少取出照相机一次。

开启照相机并释放快门数次,然后再将照相机重新存放。切勿 将照相机存放在以下场所:

- **•** 通风不良或湿度超过60%的地方
- **•** 曝露在温度高于50°C或低于–10°C的环境中
- **•** 靠近可能产生强电磁场的设备 (例如电视机或收音机等) 有关存放电池,请遵守["产品保养](#page-25-1)"(□26)中["电池](#page-26-0)"(□27) 中的注意事项。

### 技术注释 | 29

## 故障排除

若您的照相机不能进行正常操作,在联系零售商或尼康授权 的维修服务中心之前,请先查看以下常见问题的一览表。 另外, 请参见参考手册 (PDF格式) 进一步了解如何使用本照 相机(112)。

![](_page_29_Picture_219.jpeg)

30 技术注释

## 经认可的存储卡

以下SD存储卡已经过测试并允许用于本照相机。

**•** 建议使用SD传输速率级别为6级或更快速度的存储卡录制动画。当 使用传输速率级别较低的存储卡时,动画录制可能会意外停止。

![](_page_30_Picture_241.jpeg)

**•** 有关以上存储卡的详情请联系制造商。若使用其他制造商 生产的存储卡,我们不能保证照相机的性能。

**•** 如果使用读卡器,请确保其与存储卡兼容。

### 商标信息

- **•** Windows 是Microsoft Corporation在美国和/或其他国家或地 区的注册商标或商标。
- **•** Adobe、Adobe标志和Reader是Adobe Systems Incorporated在 美国和/或其他国家或地区的商标或注册商标。
- **•** SDXC、 SDHC和SD标志是SD-3C, LLC的商标。

![](_page_30_Picture_10.jpeg)

- **•** PictBridge是商标。
- **•** HDMI、 HDMI标志和High-Definition Multimedia Interface是 HDMI Licensing LLC的商标或注册商标。

#### HOMI

- **•** Wi-Fi和Wi-Fi标志是Wi-Fi Alliance的商标或注册商标。
- **•** Android和Google Play是Google, Inc.的商标或注册商标。
- **•** N标记是NFC Forum, Inc. 在美国和其他国家或地区的商标或注册商标。
- **•** 在本说明书或随尼康产品提供的其他文件中所提及的所有其 他商标名称,分别为其相关所有者所持有的商标或注册商标。

## **AVC Patent Portfolio License**

本产品在AVC Patent Portfolio License下被授权于客户在个人和 非商业使用范围内使用,用以(i)按照AVC标准进行视频编码 ( "AVC视频"), 和/或(ii)对从事个人和非商业活动的客户 编码的和/或从经授权可以提供AVC视频的视频供应商处获得 的AVC视频进行解码。任何其他使用范围均未获得授权或予以 默示。可以从MPEG LA, L.L.C.获得更多信息。

请访问http://www.mpegla.com。

## **FreeType**许可证**(FreeType2)**

本软件部分版权所有© 2012 The FreeType Project (http://www.freetype.org)。保留所有权利。

### **MIT**许可证**(HarfBuzz)**

本软件部分版权所有© 2015 The HarfBuzz Project (http://www.freedesktop.org/wiki/Software/HarfBuzz)。 保留所有权利。

## <span id="page-32-0"></span>地点名称数据用户许可协议

本数码照相机中所存储的地点名称数据 ("数据")仅供个人内部 使用,不得转售。此数据受版权保护,其使用受到以下条款和条件 的限制。您(作为一方)及尼康公司("尼康")及其许可人(包 括它们的许可人及供应商)(作为另一方)均同意以下条款及条件。

#### 条款及条件

仅限个人使用。您同意,仅将此数据连同本数码照相机及使用 数码照相机拍摄的图像数据用于您已获得许可的、个人且非商 业性质用途,不得用于服务机构、分时系统或其他类似目的。 据此,及受下文各段所载之限制条件规限,您同意不会以其他 方式对此数据的任何部分进行再现、复制、修改、反向编译、 反向汇编或者反向工程,也不会因任何目的而以任何形式转 让或分发此数据,但强制性法律允许的情况不在此限。 限制条件。除非您已获得尼康的特别许可,且在不限制前述段 落规定的前提下,您不得:(a)将此数据用于任何安装于车辆 上,或以其他方式与该等车辆连接或通信的,能够进行车辆导 航、定位、调度、实时路线导航、车队管理或类似应用的产 品、系统或应用程序; 或(b)将此数据用于任何定位设备或任 何移动或无线连接的电子或计算机设备(包括但不限于手机、 掌中宝和手持电脑、寻呼机以及个人数字助理或PDA), 或与 此等定位设备或移动或无线设备进行通信。

警告。基于时间推移、情况的变化、所使用的来源以及收集综 合地理数据的性质(其中任一因素都可能导致结果有误),此 数据可能包含不准确或不完整的信息。

无担保。此数据乃"按现状"提供给您,且您同意自行承担使 用风险。尼康及其许可人(包括它们的许可人及供应商)未出<br>干法律或其他原因.就 (包括但不限于)数据内容、质量、准 (包括但不限于) 数据内容、质量、准 确性、完整性、有效性、可靠性、针对特定用途的适用性、实用 性、可自此数据获得的用途或结果,或者数据或服务器不会中断 或无差错作出任何形式的明示或暗示的保证、声明或担保。

免责声明:尼康及其许可人(以及它们的许可人及供应商)概不 对任何有关质量、性能、适销性、针对特定用途的适用性或不侵 权的担保(明示或暗示)承担责任。有些州、地区和国家不允许 排除特定担保,在这种情况下,上述排除规定可能不适用于您。

责任免除:尼康及其许可人(以及它们的许可人及供应商)概 不就以下事项承担责任:任何索赔、要求或诉讼,不论您出于 何种性质的原因提起该等索赔、要求或诉讼:无论是因使用或 拥有信息而导致直接或间接损失、伤害或损害;或是因您使 用或无法使用此信息、信息有任何缺陷或违反这些条款或条 件 (不管是合约规定行为、民事侵权行为还是基于担保的行 为)而导致任何利润、收入、合同或储蓄损失、或任何其他直 接、间接、特殊或后果性损害,即使尼康或其许可人已被告知 发生此类损害的可能性,也是如此。有些州、地区和国家不允 许排除特定责任或损害赔偿限制,在这种情况下,上述规定可 能不适用于您。

出口控制。您同意,不会从任何地方出口数据的任何部分或其 任何直接产品,除非符合所有适用的出口法律、法规和规则的 规定,并拥有该等法律法规要求的全部许可和批准,包括但不 限于由美国商务部海外资产控制办公室(Office of Foreign Assets Control of the U.S. Department of Commerce)以及美国商务部工 业与安全局(Bureau of Industry and Security of the U.S. Department of Commerce)实施的法律法规及规则。如果任何此 类出口法律法规及规则禁止尼康及其许可人遵守其在本协议 项下承担的数据交付或分发义务,所产生的未履行行为应可 免受追究,且不构成对本协议的违约。

完整协议。这些条款及条件构成尼康 (及其许可人,包括它 们的许可人及供应商)与您之间就本协议标的物所达成的完 整协议,并整体取代之前我们之间就该标的物所达成的任何 及所有书面或口头协议。

管辖法律。上述条款及条件应受日本法律的管辖,且不适用(i) 与其有关的冲突法条文,或(ii)联合国国际货物买卖合同公约 (United Nations Convention for Contracts for the International Sale of Goods) (已明确排除);如果您获得数据所在国家因任何理 由视日本法律不适用于本协议,则本协议应受您获得数据时 所在国家的法律管辖。您同意,将根据本协议提供给您的数据 所导致的或有关的任何及所有争议、索赔和诉讼提交日本司 法权区管辖。

Government End Users. If the Data supplied by HERE is being acquired by or on behalf of the United States government or any other entity seeking or applying rights similar to those customarily claimed by the United States government, the Data is a "commercial item" as that term is defined at 48 C.F.R. ("FAR") 2.101, is licensed in accordance with the End-User Terms under which this Data was provided, and each copy of the Data delivered or otherwise furnished shall be marked and embedded as appropriate with the following "Notice of Use," and shall be treated in accordance with such Notice:

#### NOTICE OF USE CONTRACTOR (MANUFACTURER/ SUPPLIER) NAME: **HFRF** CONTRACTOR (MANUFACTURER/ SUPPLIER) ADDRESS: 425 West Randolph Street, Chicago, Illinois 60606 This Data is a commercial item as defined in FAR 2.101 and is subject to the End-User Terms under which this Data was provided. © 2014 HERE - All rights reserved.

If the Contracting Officer, federal government agency, or any federal official refuses to use the legend provided herein, the Contracting Officer, federal government agency, or any federal official must notify HERE prior to seeking additional or alternative rights in the Data.

## 有关许可软件版权所有者的通知

**•** 日本的地点名称数据

![](_page_35_Picture_2.jpeg)

© 2013 ZENRIN CO., LTD. All rights reserved. 本服务使用ZENRIN CO., LTD.的POI数据。 "ZENRIN" is a registered trademark of ZENRIN CO., LTD.

**•** 日本以外地区的地点名称数据

![](_page_35_Picture_5.jpeg)

© 1987-2014 HERE All rights reserved.

**Austria:** © Bundesamt für Eich- und Vermessungswesen<br>**Belgium: © -** Distribution & Copyright CIRB<br>**Croatia/Cyprus/Estonia/Latvia/Lithuania/Moldova/Poland/<br><b>Slovenia/Ukraine:** © EuroGeographics

**Denmark:** Contains data that is made available by the Danish Geodata<br>Agency (FOT) Retrieved by HERE 01/2014<br>**Finland:** Contains data from the National Land Survey of Finland

Topographic Database 06/2012. (Terms of Use available at http:// www.maanmittauslaitos.fi/en/NLS\_open\_data\_licence\_version1\_20120501). Contains data that is made available by Itella in accordance with the terms available at http://www.itella.fi/liitteet/palvelutjatuotteet/yhteystietopalvelut/ uusi\_postal\_code\_services\_service\_description\_and\_terms\_of\_use.pdf.<br>Retrieved by HERE 09/2013

**France:** source: © IGN 2009 – BD TOPO ®

**Germany:** Die Grundlagendaten wurden mit Genehmigung der zuständigen Behörden entnommen

Contains content of "BayrischeVermessungsverwaltung – www.geodaten.bayern.de", licensed in accordance with http://creativecommons.org/licenses/by/3.0/legalcode Contains content of "LGL, www.lgl-bw.de", licensed in accordance with http://creativecommons,.org/licenses/by/3.0/legalcode

Contains content of "Stadt Köln – offenedaten-koeln.de", licensed in accordance with http://creativecommons.org/licenses/by/3.0/legalcode Contains Content of "Geoportal Berlin / ATKIS® Basis-DLM", licensed in accordance with http://www.stadtentwicklung.berlin.de/geoinformation/download/nutzIII.pdf Contains Content of "Geoportal Berlin / Karte von Berlin 1:5000 (K5- Farbausgabe)", licensed in accordance with http://

www.stadtentwicklung.berlin.de/geoinformation/download/nutzIII.pdf<br>Great Britain: Contains Ordnance Survey data © Crown copyright and database right 2010 **Great Britain:** Contains Ordnance Survey data Crown copyright and database right 2010 Contains Royal Mail data Royal Mail copyright and database right 2010 **Greece:** Copyright Geomatics Ltd.

**Italy:** La Banca Dati Italiana è stata prodotta usando quale riferimento anche cartografia numerica ed al tratto prodotta e fornita dalla Regione Toscana. Contains data from Trasporto Passeggeri Emilia-Romagna- S.p.A. Includes content of Comune di Bologna licensed under (http://creativecommons.org/ licenses/by/3.0/legalcode and updated by licensee July 1, 2013. Includes content of Comune di Cesena licensed under (http://creativecommons.org/ licenses/by/3.0/legalcode and updated by licensee July 1, 2013.<br>Includes contents of Ministero della Salute, and Regione Sicilia, licensed under http://www.formez.it/iodl/ and updated by licensee September 1, 2013. Includes contents of Provincia di Enna, Comune di Torino, Comune di Pisa, Comune di Trapani, Comune di Vicenza, Regione Lombardia, Regione Umbria, licensed under http://www.dati.gov.it/iodl/2.0/ and updated by licensee September 1, 2013. Includes content of GeoforUs, licensed in accordance with (http:// creativecommons.org/licenses/by/3.0/legalcode). Includes content of Comune di Milano, licensed under (http://creativecommons.org/ licenses/by/2.5/it/legalcode and updated by licensee November 1, 2013. Includes content of the "Comunità Montana della Carnia", licensed under http://www.dati.gov.it/iodl/2.0/ and updated by licensee December 1, 2013. Includes content of "Agenzia per la mobilità" licensed under http://creativecommons.org/ licenses/by/3.0/legalcode and updated by licensee January 1, 2014. Includes content of Regione Sardegna, licensed under (http:// www.dati.gov.it/iodl/2.0/ and updated by licensee May 1, 2014. Includes content of CISIS, licensed under http://creativecommons.org/licenses/by/2.5/legalcode. **Norway:** Copyright © 2000; Norwegian Mapping Authority Includes data under the Norwegian licence for Open Government data (NLOD), available at http://data.norge.no/nlod/en/1.0 Contains information copyrighted by © Kartverket, made available in accordance with http://creativecommons.org/licenses/by/3.0/no/. Contains data under the Norwegian licence for Open Government data (NLOD) distributed by Norwegian Public Roads Administration (NPRA)<br>**Portugal:** Source: IgeoE – Portugal **Spain:** Información geográfica propiedad del CNIG<br>Contains data that is made available by the Generalitat de Catalunya Government in accordance with the terms available at http:// www.gencat.cat/web/eng/avis\_legal.htm. Retrieved by HERE 05/2013.<br>Contains content of Centro Municipal de Informatica – Malaga, licensed in accordance with http://creativecommons.org/licenses/by /3.0/legalcode. Contains content of Administración General de la Comunidad Autónoma de Euskadi, licensed in accordance with http://creativecommons.org/licenses/by/3.0/legalcode Contains data made available by the Ayuntamiento de Santander, licensed in accordance with http://creativecommons.org/licenses/by/3.0/es/legalcode.es Contains data of Ajuntament de Sabadell, licensed per http:// creativecommons.org/licences/by/3.0/legalcode), updated 4/2013

**Sweden:** Based upon electronic data © National Land Survey Sweden. Contains public data, licensed under Go Open v1.0, available at http:// data.goteborg.se/goopen/Avtal%20GoOpen%201.0.0.pdf)

**Switzerland:** Topografische Grundlage: © Bundesamt für Landestopographie **United Kingdom:** Contains public sector information licensed under the Open Government Licence v1.0 (see for the license http://

www.nationalarchives.gov.uk/doc/open-government-licence/)) Adapted from data from the office for National Statistics licensed under the Open Government Licence v.1.0

**Canada:** This data includes information taken with permission from Canadian authorities, including © Her Majesty, © Queen's Printer for Ontario, © Canada Post, GeoBase®, © Department of Natural Resources Canada. All rights reserved. **Mexico:** Fuente: INEGI (Instituto Nacional de Estadística y Geografía.)

**United States:** ©United States Postal Service ® 2013. Prices are not established, controlled or approved by the United States Postal Service®. The following trademarks and registrations are owned by the USPS: United States Postal Service, USPS, and ZIP+4. Includes data available from the U.S. Geological Survey.

**Australia:** Copyright. Based on data provided under license from PSMA Australia Limited (www.psma.com.au).

Product incorporates data which is © 2013 Telstra Corporation Limited, Intelematics Australia Pty Ltd and HERE International LLC.

**Nepal:** Copyright © Survey Department, Government of Nepal.

**Sri Lanka:** This product incorporates original source digital data obtained from the Survey Department of Sri Lanka

2009 Survey Department of Sri Lanka

The data has been used with the permission of the Survey Department of Sri Lanka **Israel:** © Survey of Israel data source

**Jordan:** © Royal Jordanian Geographic Centre.

**Mozambique:** Certain Data for Mozambique provided by Cenacarta @ 2013 by Cenacarta **Nicaragua:** The Pacific Ocean and Caribbean Sea maritime borders have not been entirely defined.

Northern land border defined by the natural course of the Coco River (also known as Segovia River or Wangki River) corresponds to the source of information available at the moment of its representation.

**Réunion:** source: © IGN 2009 - BD TOPO ®

**Ecuador:** INSTITUTO GEOGRAFICO MILITAR DEL ECUADRO AUTORIZACION N° IGM-2011-01- PCO-01 DEL 25 DE ENERO DE 2011 Guadeloupe: source: © IGN 2009 - BD TOPO ® **Guatemala:** Aprobado por el INSTITUTO GEOGRAFICO NACIONAL – Resolución del IGN No 186-2011 **French Guiana:** source: © IGN 2009 - BD TOPO ® Martinique: source: © IGN 2009 - BD TOPO ®

## <span id="page-38-1"></span><span id="page-38-0"></span>安全须知

为了防止损坏本尼康产品或者对您或他人造成人身伤害,请 完整阅读以下安全注意事项后再使用本设备。请将这些安全 说明保管在方便取阅的地方。

因未遵守本节中列出的注意事项而可能造成的后果使用以下 符号表示:

该图标表示应在使用本尼康产品前阅读的警告和信息, 以防造成人身伤害。

### 警告

#### 出现故障时关闭电源

如果发现照相机或可充电电源适配器冒烟或发出异味,请立 即拔出可充电电源适配器并取出电池,注意不要被烫伤。继续 操作可能导致人身伤害。移除或断开电源连接后,请将本设备 带到尼康授权的维修服务中心进行检查。

#### 人 切勿拆解

触摸照相机或可充电电源适配器的内部零件可能导致人身伤 害。必须由合格的技术人员进行修理。如果照相机或可充电电 源适配器因跌落或其它事故而裂开,请在拔出产品插头和/ 或取出电池以后,将本产品带到尼康授权的维修服务中心进 行检查。

切勿在有易燃气体的地方使用照相或可充电电源适配器 切勿在有易燃气体的地方使用电子备,否则可能导致爆炸或 火灾。

#### 小心使用照相机背带

切勿将背带缠在婴幼儿或儿童的颈部。

#### 放在儿童无法触及的地方

应特别小心,不要让婴儿将电池或其它小零部件放入口中。

当照相机、可充电电源适配器或电源适配器开启或正在 使用时,请勿长时间接触这些设备

这些设备的零部件温度会升高。让这些设备与皮肤长时间直 接接触可能导致低温烫伤。

### 技术注释 39

#### 请勿将产品遗留在会出现极端高温的地方,例如封闭的 车内或受到阳光直射

未能遵守本注意事项可能导致损坏或火灾。

#### ⚠ 小心使用电池

如果使用不当,电池可能会漏液、过热或爆炸。为在本产品中 使用而对电池进行相关操作时,请遵守以下注意事项:

- **•** 更换电池以前,请先关闭本产品。如果正在使用可充电电源 适配器/电源适配器,请务必拔出。
- **•** 只能使用EN-EL23锂离子可充电电池 (附送)。请使用支持 电池充电的照相机给电池充电。若要执行此操作,请使用 EH-71P可充电电源适配器(附送)和UC-E21 USB连接线(附 送)。也可以使用MH-67P充电器 (另购)给电池充电,而 不使用照相机。
- 插入电池时, 请勿试图上下或前后颠倒插入。
- **•** 切勿让电池短路或拆解电池,或者试图除去或损坏电池绝 缘层或外壳。
- **•** 切勿让电池接触火焰或温度过高的物体。
- **•** 切勿浸入水中或与水接触。
- **•** 携带时,请将电池放入塑料袋等容器中进行绝缘保护。切勿 与项链或发夹等金属物一起携带或存放。
- **•** 电池电量用尽时,容易漏液。为了避免损坏产品,电量用尽 时,请务必取出电池。
- **•** 如果发现电池出现变色或变形等任何变化,请立即停止使用。
- **•** 如果受损电池的液体与衣物或皮肤接触,请立即用大量清 水冲洗。

#### 使用可充电电源适配器时请遵守以下注意事项

- **•** 保持干燥。未能遵守本注意事项可能导致火灾或触电。
- **•** 应用干布清除插头金属部分或附近的灰尘。继续使用可能 导致火灾。
- **•** 切勿在雷雨天气下接触插头或靠近可充电电源适配器。未 能遵守本注意事项可能导致触电。
- **•** 切勿损坏、改装、强行拉扯或弯曲USB连接线、将重物压在 上面或者让其接触高温物体或火焰。如果绝缘层受到损坏 并且电线裸露在外,请将其带到尼康授权的维修服务中心 进行检查。未能遵守这些注意事项可能导致火灾或触电。

## 40 技术注释

- **•** 切勿用湿手接触插头或可充电电源适配器。未能遵守本注 意事项可能导致触电。
- **•** 切勿与旅行转换器、用于转换电压的适配器或者直交流逆 变器一起使用。未能遵守本注意事项可能导致产品损坏或 者导致过热或火灾。

#### 仅使用合适的电源 (电池、可充电电源适配器、电源适 配器、 **USB**连接线)

使用非尼康提供或出售的电源,将会导致损坏或故障。

#### 使用合适的连接线

将连接线连接至输入和输出插孔时,只能使用尼康提供或出 售的专用连接线,以便符合产品规格要求。

#### ▲ 切勿触摸镜头的可移动部件

未能遵守本注意事项可能会受伤。

#### ∧ 小心操作移动部件

注意不要让手指或其它物体被镜头盖或其它移动部件夹住。

#### 在拍摄对象眼睛附近使用闪光灯可能会造成暂时性视觉 障碍

闪光灯与拍摄对象之间的距离不得小于1米。

拍摄婴儿时,应特别小心。

∧ 当闪光灯窗口与人或物体接触时, 切勿操作闪光灯 未能遵守本注意事项可能导致烫伤或火灾。

#### 避免接触液晶

如果显示屏破损,请注意避免玻璃碎片划伤身体,并防止显示 屏中的液晶接触皮肤或进入眼睛或口内。

#### <span id="page-40-1"></span><span id="page-40-0"></span>在飞机或医院中使用时关闭电源

## <span id="page-41-0"></span>**<**重要**>**关于位置数据功能**(GPS/GLONASS)** 的注意事项

#### b本照相机的地点名称数据

使用位置数据功能之前,请务必阅读["地点名称数据用户许](#page-32-0) [可协议](#page-32-0)"(1133)并同意条款。<br>• 地点名称信息 (兴趣点: P

- **•** 地点名称信息 (兴趣点:POI)是2014年4月时的信息。 地点名称信息将不会更新。
- **•** 请仅将地点名称信息用作参考指南。
- **•** COOLPIX P610不提供中华人民共和国("中国")和韩国的 地点名称信息 (兴趣点:POI)。

#### ●关于记录位置数据功能和日志记录的注意事项

- **•** 照相机测量的信息仅可用作指导。 该信息不能用于飞机、汽车以及个人或土地测量应用的导 航。
- **•** 当位置数据选项菜单中位置数据选项下的记录位置数据设 定为开启时, 或在日志记录期间, 即使照相机关闭, 记录位 置数据功能和日志记录功能也会继续运作。
- **•** 从记录了位置数据的静止图像或动画上也许能够识别出个 人。因此,将已记录位置数据的静止图像或动画,或日志文 件传送给第三方或上传到互联网等公众可以查看的网络上 时, 请格外小心。请务必阅读["废弃数据存储设备](#page-4-0)"(□5)。

#### ●在国外使用照相机

**•** 将带有位置数据功能的照相机带到国外旅行之前,请咨询 您的旅行社或要前往旅行的国家的大使馆,确认是否有任 何使用限制。

例如,未经中国政府允许,您不得记录位置数据日志。 请将记录位置数据设定为关闭。

**•** 位置数据在中国及其与邻国的交界地带可能无法正常工作 (2014年12月时)。

## <span id="page-42-0"></span>**Wi-Fi** (无线局域网络)

本产品受到United States Export Administration Regulations (美 国出口管理条例)管制,如果需要将本产品出口或转出口到美 国禁运的国家,必须先从美国政府获取许可。以下国家为禁运 国:古巴、伊朗、朝鲜、苏丹和叙利亚。因为禁运国可能会有 改变,所以请联系美国商务部了解最新信息。

#### 关于无线设备的限制

本产品中安装的无线收发器符合销售国的无线规定,不能用 于其他国家(在EU或EFTA购买的产品可以在EU和EFTA使用)。 对于在其他国家的使用,尼康不承担责任。如果不知道原销售 国,用户应咨询当地的尼康服务中心或尼康授权的维修服务 中心。此限制仅适用于无线操作,不适用于产品的其他使用。

#### 使用无线电传输时的注意事项

请务必注意无线电传送或接收数据可能会被第三方拦截。请 注意,对于数据传送期间可能发生的数据或信息泄露,尼康不 承担责任。

#### 个人信息管理和免责声明

- **•** 在产品上注册和配置的用户信息,包括无线局域网络连接 设定和其他个人信息,可能会由于操作错误、静电、事故、 故障、修理或其他操作而改变和丢失。务必对重要信息进行 备份。对于非尼康原因造成的内容改变或丢失而导致的任 何直接或间接损害或利润损失,尼康不承担责任。
- 丢弃本产品或者转让给他人以前, 在设定菜单 (QQ22) 中执 行全部重设,以删除用本产品注册和配置的所有用户信息, 包括无线局域网络连接设定和其他个人信息。

![](_page_44_Picture_0.jpeg)

![](_page_44_Picture_6.jpeg)

![](_page_45_Picture_5.jpeg)

![](_page_45_Picture_6.jpeg)

![](_page_46_Picture_0.jpeg)

![](_page_46_Picture_5.jpeg)

未经尼康公司书面授权,不允许以任何形式对此说明书进行 全部或部分复制(用于评价文章或评论中的简单引用除外)。

## **NIKON CORPORATION**

© 2015 Nikon Corporation